# The Next Linux Superpower: eBPF Primer

Sasha Goldshtein

CTO, Sela Group

@goldshtn

# Agenda

- Modern Linux tracing landscape
- BPF
- BCC BPF Compiler Collection
- Using BCC tools
- Authoring BCC tools

# Linux Tracing Tools, Today

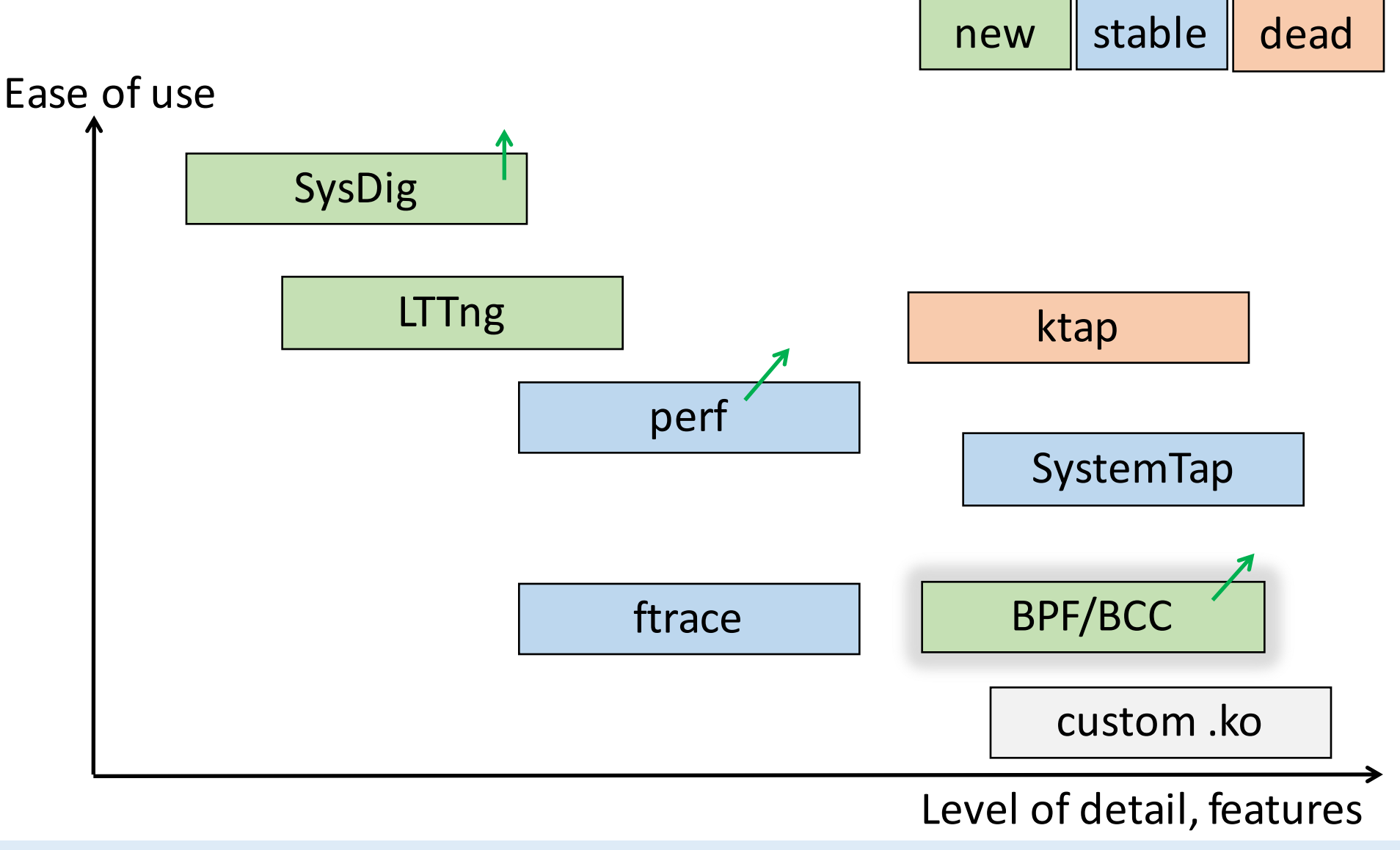

SRECon Europe 2016 **and STSRECON Europe 2016** and the state of the state of the state of the state of the state of the state of the state of the state of the state of the state of the state of the state of the state of the

# Berkeley Packet Filters (BPF)

- Originally designed for, well, packet filtering: dst port 80 and len  $>=$  100
- Custom instruction set, interpreted/JIT compiled
- Verified to be safe: no unsafe memory accesses, no backward jumps

```
0: (bf) r6 = r11: (85) call 14 
2: (67) r\theta <<= 32
3: (77) r0 >>= 32 
4: (15) if r0 == 0x49f goto pc+40
```
# Extended BPF (3.18 and ongoing)

- Attach BPF programs to kprobes/uprobes (4.1) and tracepoints (4.7)
- Data structures: array, hash (expandable), stack map (4.6)
- Output to trace buffer (4.3) and perf cyclic buffer (4.4)
- Helper functions: get time, get current comm, get current CPU, etc.

# **BCC: BPF Compiler Collection**

- Library and Python/Lua module for compiling, loading, and executing BPF programs
	- Compile BPF program from C source
	- Attach BPF program to kprobe/uprobe/tracepoint/USDT/socket
	- Poll data from BPF program using Python/Lua
- Can do in-kernel aggregation and filtering
- Growing collection of tracing and performance tools

# BCC

- The BCC repository contains a variety of existing scripts and tools to get you started
- The BPF module (Python/Lua) can be used to build new tools or oneoff scripts

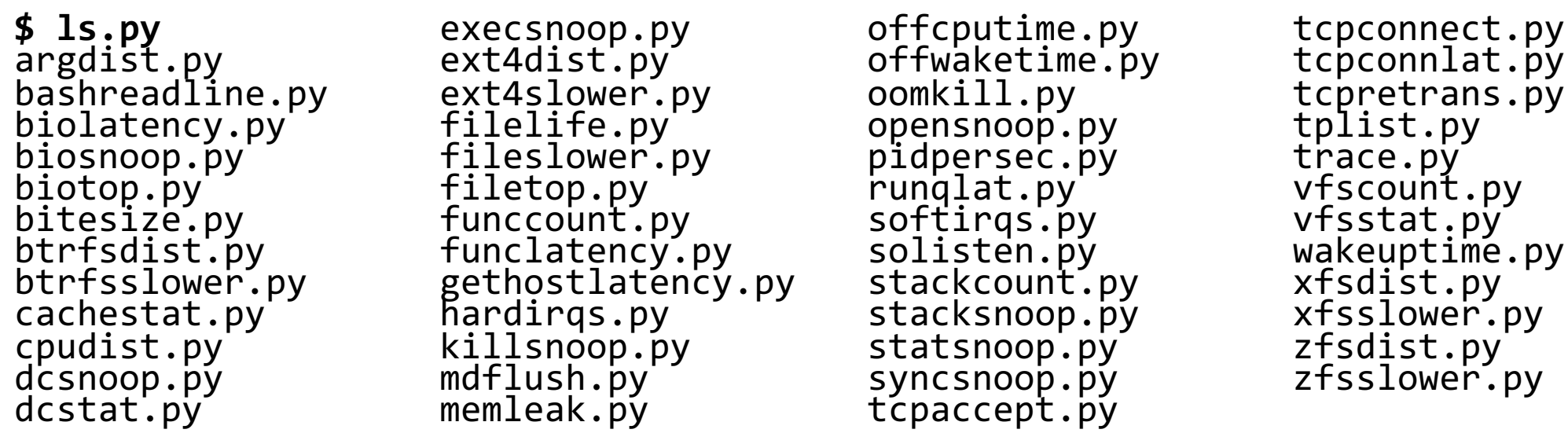

#### Linux bcc/BPF Tracing Tools

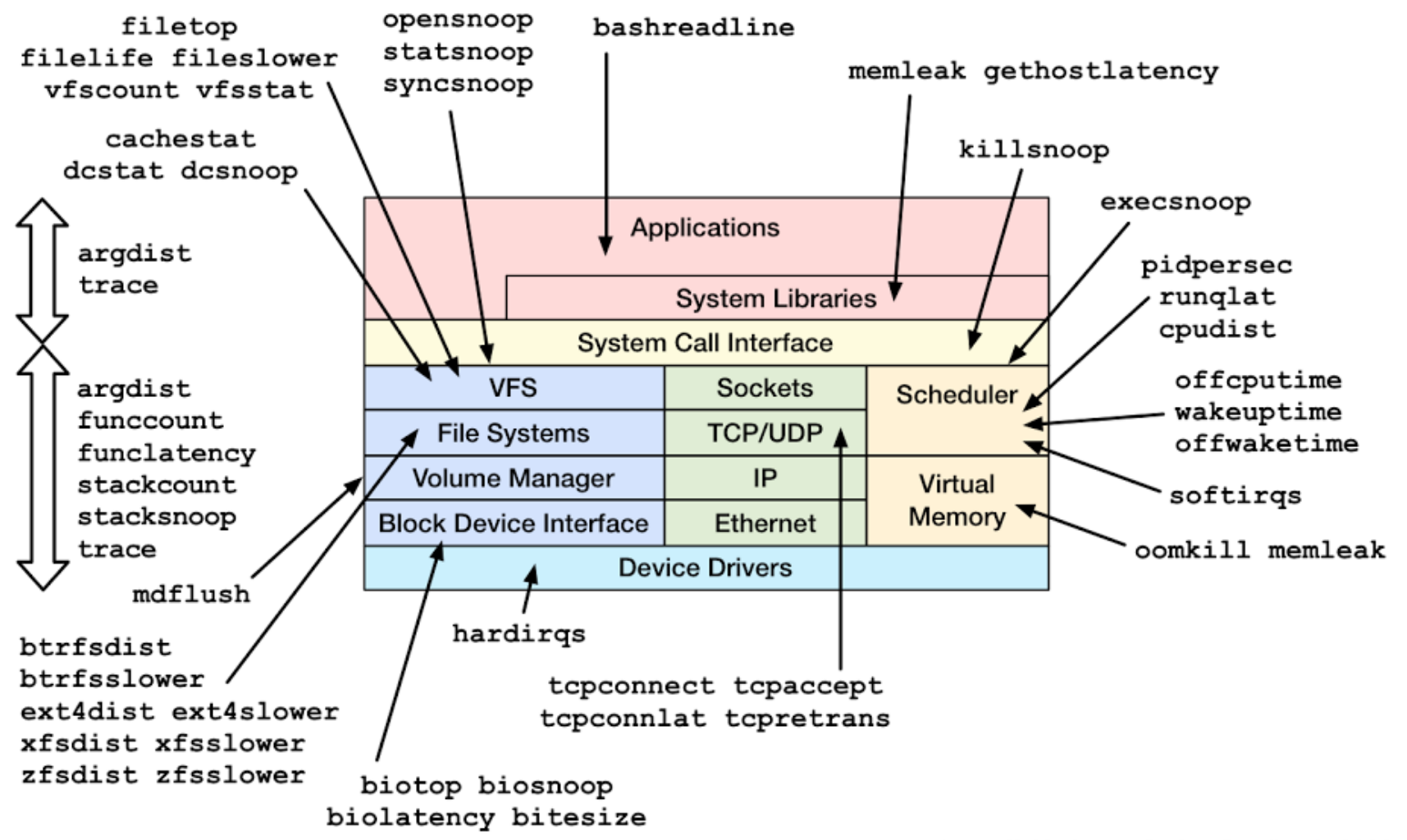

https://github.com/iovisor/bcc#tools 2016

## Specialized Tools

**# ./hardirqs.py** Tracing hard irq event time... Hit Ctrl-C to end.  $^{\wedge}$ C HARDIRQ TOTAL\_usecs virtio0-input.0 959 ahci[0000:00:1f.2] 1290

#### **# ./biolatency.py**

Tracing block device I/O... Hit Ctrl-C to end.  $^{\wedge}$ C

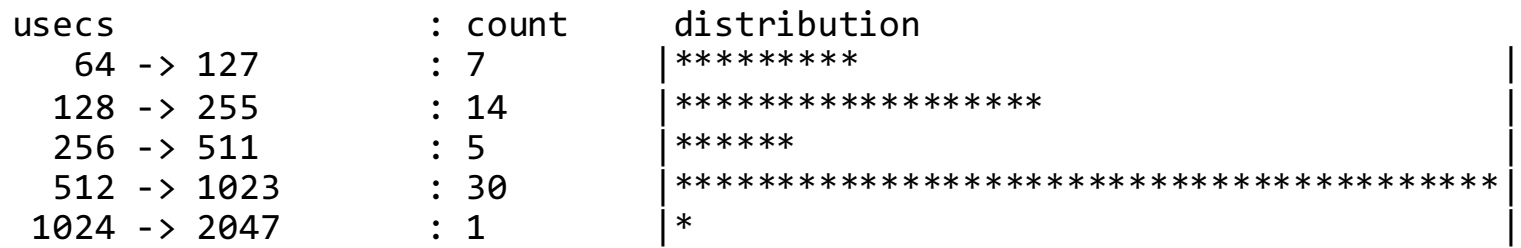

### Specialized Tools

#### **# ./filetop.py**

01:35:51 loadavg: 0.01 0.04 0.03 2/139 3611

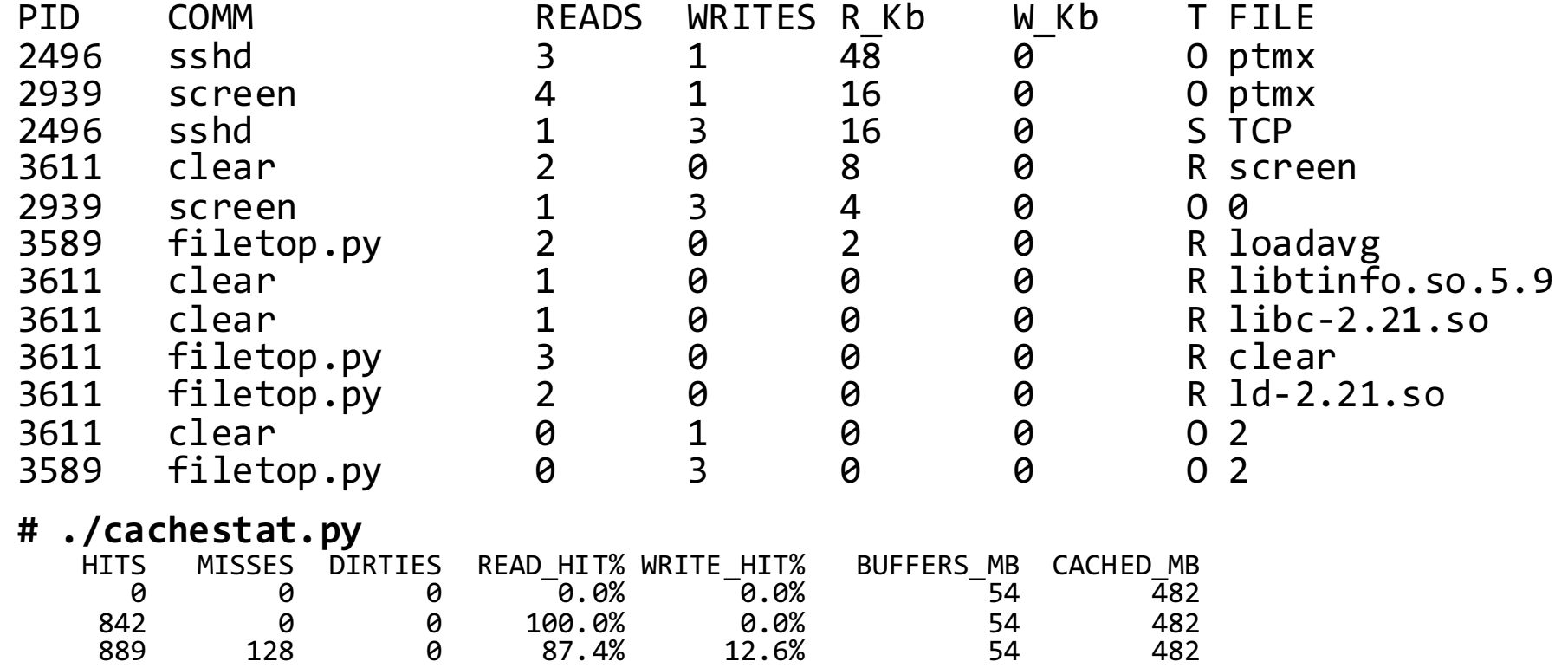

#### Specialized Tools

```
# ./stackcount.py __kmalloc
Tracing 1 functions for "__kmalloc"... Hit Ctrl-C to end. ^C
   __kmalloc
 alloc fdtable
 dup_fd
  copy_process.part.31
  _do_fork
  sys_clone
  \overline{d}o \overline{s}yscall 64
 return_from SYSCALL 64
    4
    __kmalloc
  create_pipe_files
  __do_pīpe_flags<br>sys pipe
  entry_SYSCALL_64_fastpath
    __kmalloc
 htree_dirblock_to_tree
  ext4_htree_fill_tree
  ext4_readdir
 iterate dir
 SyS_getdents
 entry SYSCALL 64 fastpath
    14
```
# **BPF Tracing Targets**

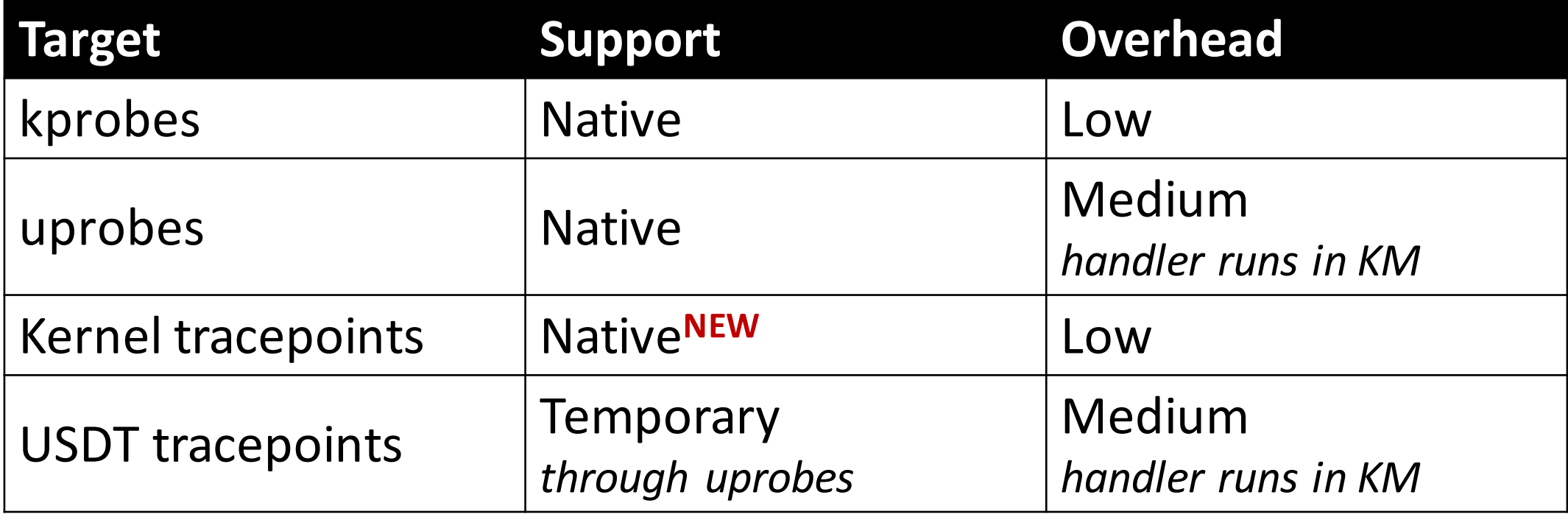

```
Multi-Tools: argdist
```

```
# ./argdist.py -C 'p:c:write(int fd, const void *buf,
  size_t count):size_t:count:fd==1'
[01:49:00] 
p:c:write(int fd, const void *buf, size_t count):size_t:count:fd==1
        COUNT EVENT
        1 count = 3134
        1 count = 170
        1 count = 181<br>
2 count = 18<br>
3 count = 30
                   count = 18count = 30
```

```
Multi-Tools: argdist
```
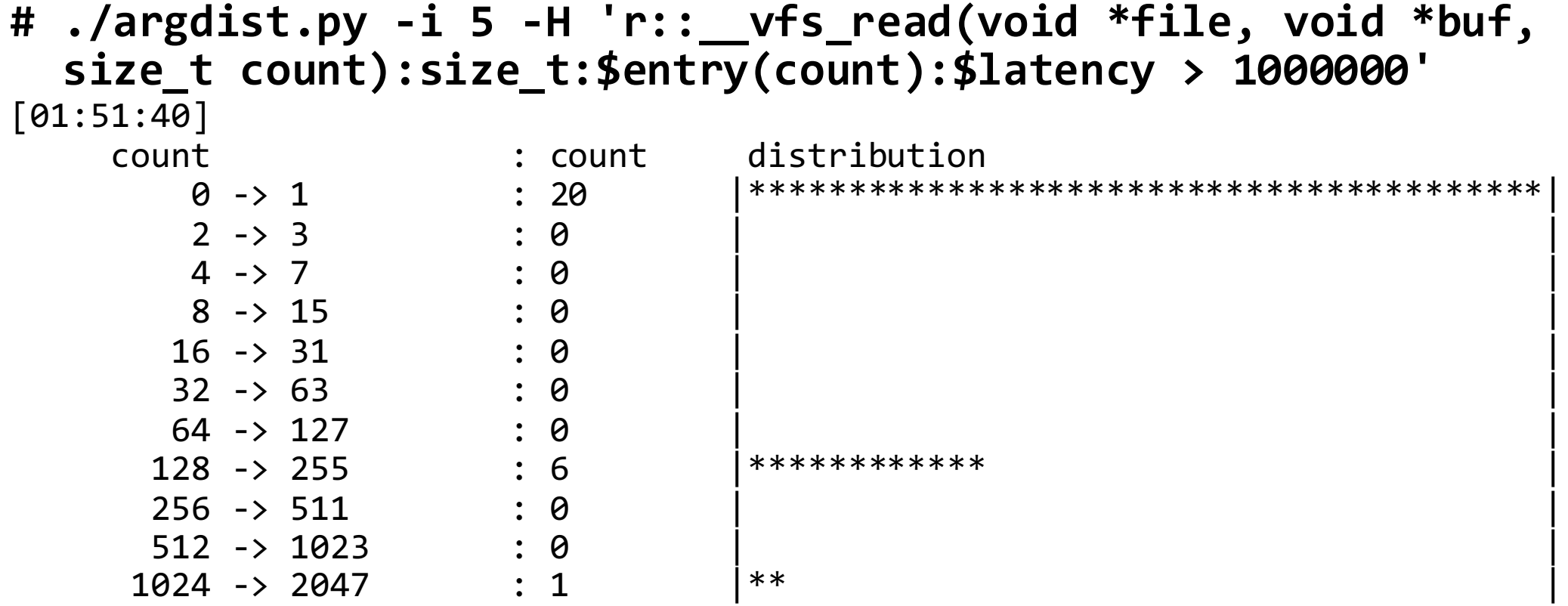

#### Multi-Tools: trace

```
# ./trace.py 'r:/usr/bin/bash:readline "%s", retval'
TIME PID COMM FUNC -
02:02:26 3711 bash readline ls –la
02:02:36 3711 bash readline wc -l src.c
# ./tplist.py -v block:block_rq_complete
block:block_rq_complete
   dev_t dev;
   sector t sector;
   unsigned int nr_sector;
   int errors;
   char rwbs[8];
# ./trace.py 't:block:block_rq_complete "sectors=%d", tp.nr_sector'
TIME PID COMM FUNC -
02:03:56 0 swapper/0 block_rq_complete sectors=16
```
- 02:03:56 0 swapper/0 block rg complete sectors=8
- 02:03:58 0 swapper/0 block rq complete sectors=24 02:04:00 0 swapper/0 block rq complete sectors=0

#### Multi-Tools: trace

```
# ./tplist.py -l pthread -v libpthread:pthread_create
/usr/lib64/libpthread-2.21.so libpthread:pthread_create
  location 0x7c63
   8 unsigned bytes @ register %rax
   8 unsigned bytes @ -192(%rbp)
   8 unsigned bytes @ -168(%rbp)
   8 unsigned bytes @ -176(%rbp)
# ./trace.py 'u:pthread:pthread_create "%llx", arg3'
TIME PID COMM FUNC -
02:07:29 4051 contentions pthread create 400e00
02:07:29 4051 contentions pthread create 400e00
02:07:29 4051 contentions pthread_create 400e00
02:07:29  4051  contentions  pthread create  400e00
^{\wedge}C
```
#### Multi-Tools: trace

**# trace -p \$(pidof node) 'u:node:http\_\_server\_\_request "%s %s (from %s:%d)" arg5, arg6, arg3, arg4'** TIME PID COMM FUNC<br>04:50:44 22185 node http\_\_server\_\_request GET /foofoo (from ::1:51056) 04:50:46 22185 node http server request GET / (from ::1:51056)  $^{\wedge}$ C

**# ./trace.py 'u:/tmp/libjvm.so:thread\_\_start "%s [%d]", arg1, arg4' \** '**u:/tmp/libjvm.so:thread\_\_stop "%s [%d]", arg1, arg4'**<br>COMM FUNC TIME PID COMM FUNC - 06:55:24 32157 java thread\_\_start Reference Handler [32157] 06:55:24 32158 java thread start Finalizer [32158]<br>06:55:24 32159 java thread start Signal Dispatcher 06:55:24 32159 java thread start Signal Dispatcher [32159]<br>06:55:24 32160 java thread start C2 CompilerThread0 [32160  $\frac{1}{1}$ ava thread $\frac{1}{2}$ start C2 CompilerThread0 [32160] 06:55:24 32161 java thread\_\_start C2 CompilerThread1 [32161] 06:55:24 32162 java thread\_\_start C1 CompilerThread2 [32162] 06:55:24 32163 java thread\_\_start Service Thread [32163]<br>1321:06:55:28 32159 java thread stop Signal Dispatcher [321] java thread stop Signal Dispatcher [32159]

 $^{\wedge}$ C

### Custom Tool Design

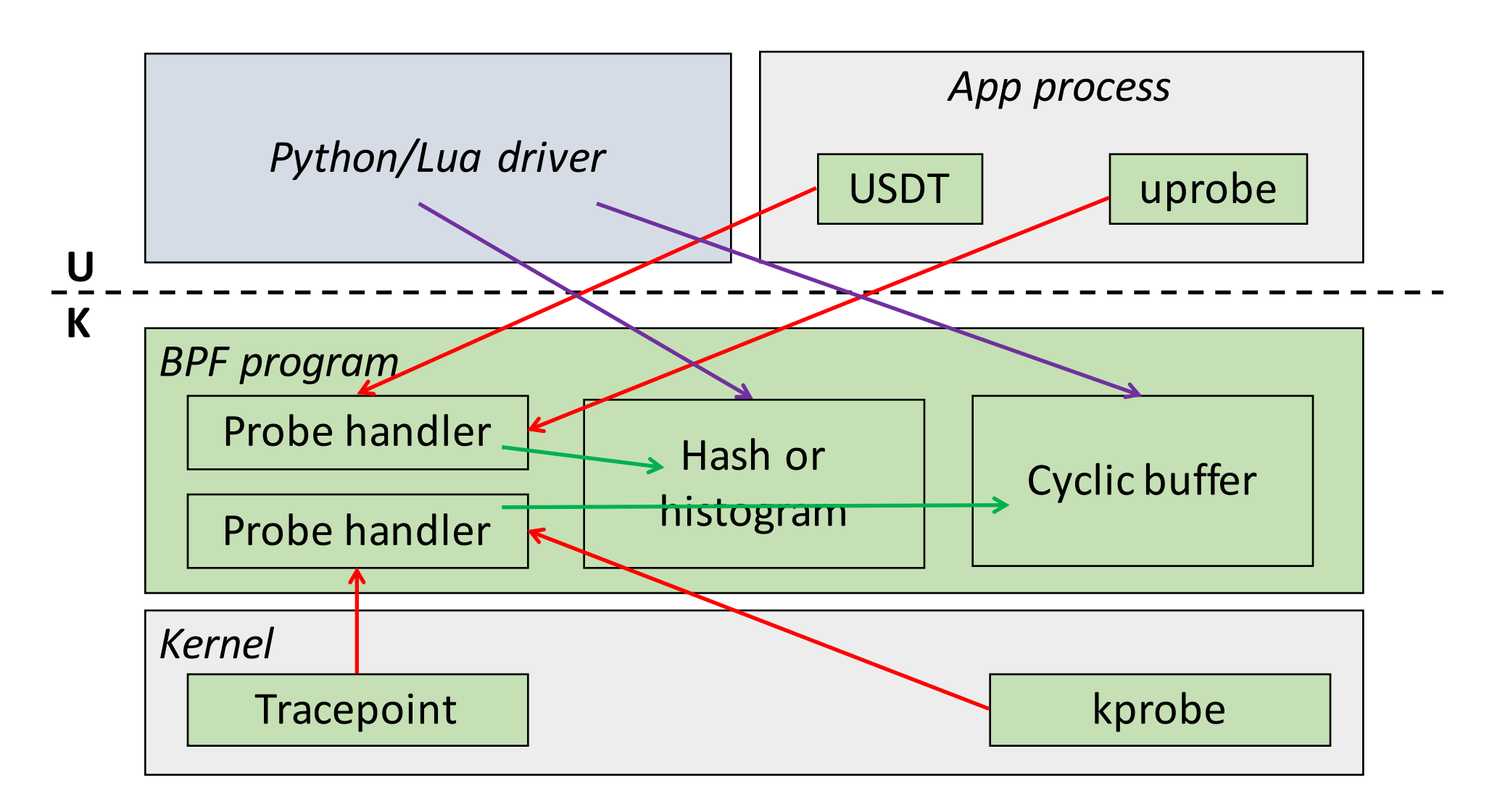

# BPF Program: Counting Allocations

```
#include <linux/ptrace.h>
struct alloc info t {
        u64 count;
        u64 size;
};
BPF HASH(allocs, u32, struct alloc info t);
int handler(struct pt regs *ctx, size t size) {
        u32 pid = bpf get current pid tgid();
        struct alloc info t init = \{ 0 \}, *info;
        info = allocs.lookup_or_init(&pid, &init);
        info->count += 1;info->size += size;
        return 0;
}
```
### BPF Driver

```
#!/usr/bin/env python
from bcc import BPF
from time import sleep
program = BPF(src file="allocs.c")program.attach_kprobe(event="__kmalloc", fn_name="handler")
allocs = program.get table("allocs")
while True:
        sleep(5)
        print("\n%-8s %-8s %-10s" % ("PID", "COUNT", "SIZE"))
        for key, value in sorted(
            allocs.items(), key=lambda (k, v): k.value):
                print("%-8d %-8d %-8d" %
                      (key.value, value.count, value.size))
```
#### **BPF Execution**

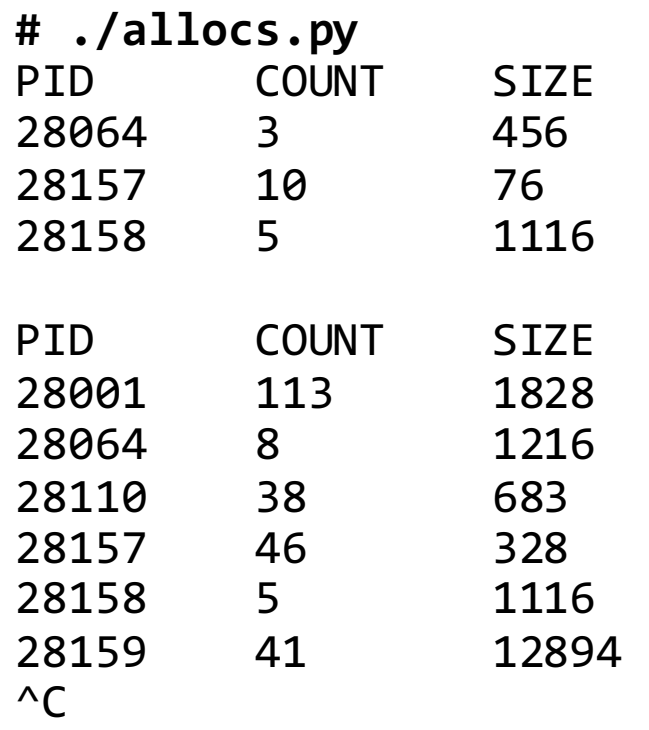

## Deployment

- At development-time, BCC has a bunch of dependencies, which are not required for deployment
- For Python tools, deploy Python + libbcc.so
- For Lua tools, deploy only **bcc-lua** 
	- Statically links libbcc.a but allows plugging libbcc.so

# Summary

- Tracing can identify bugs and performance issues that no debugger or profiler can catch
- Tools make low-overhead, dynamic, production tracing possible
- BPF is the next-generation backend for Linux tracing tools

# Thank You! Sasha Goldshtein @goldshtn